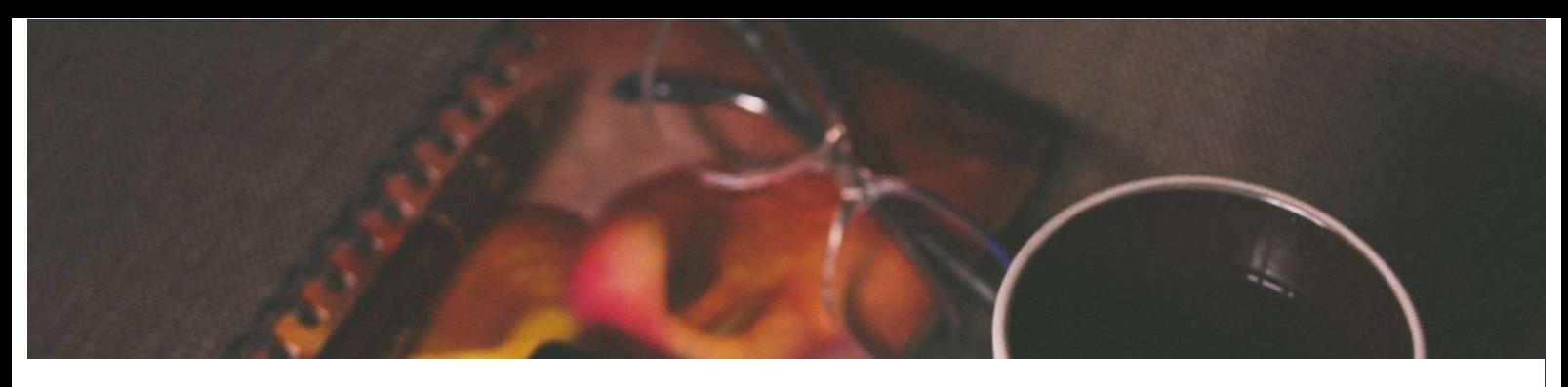

# 電子ブック接続ガイド

1. 電子ブックの紹介 2. 学内の無線LANに接続する<br>3. 学内から利用する 4. 学外から利用する 3. 学内から利用する 4. 学外から利用する

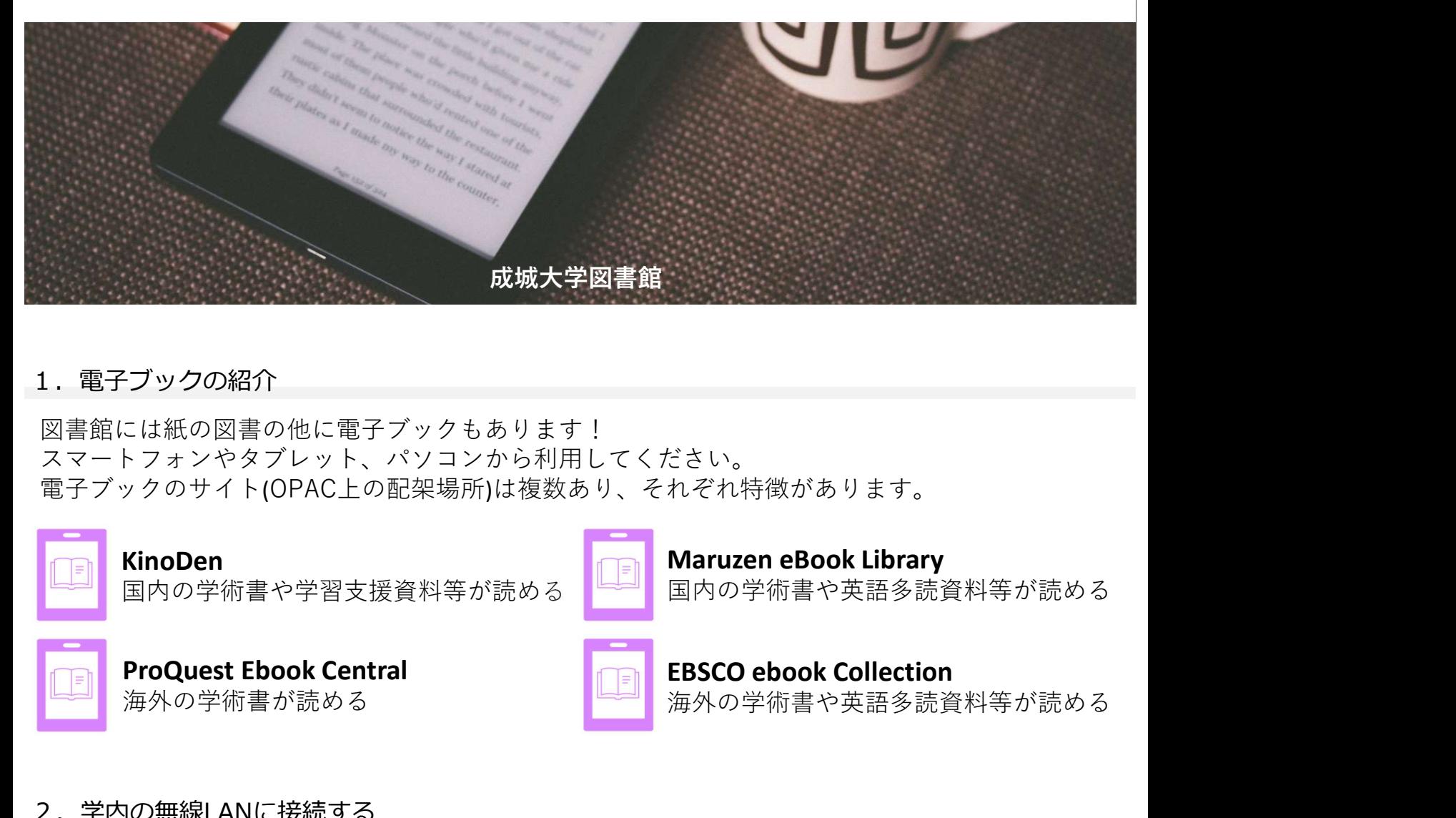

## 1. 電子ブックの紹介

図書館には紙の図書の他に電子ブックもあります! スマートフォンやタブレット、パソコンから利用してください。 電子ブックのサイト(OPAC上の配架場所)は複数あり、それぞれ特徴があります。

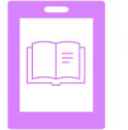

### KinoDen

国内の学術書や学習支援資料等が読める

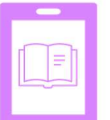

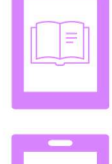

Maruzen eBook Library 国内の学術書や英語多読資料等が読める

海外の学術書や英語多読資料等が読める

### 2. 学内の無線LANに接続する

学内で電子ブックを利用するときは、学内の無線LANに接続します。 接続方法はMNCポータルをご確認ください。

- ●成城大学サイト>在学生の方>コンピュータ・情報ネットワーク・マルチメディア設備 >メディアネットワークセンター(MNC)>MNCポータル
- ●成城大学サイト>教職員専用>ネットワーク/VPN接続>無線LAN>接続マニュアル >MNCポータル

※無線LANの接続で困った際は8号館1階メディアネットワークセンターにお問い合わせください。

### 3.学内から利用する

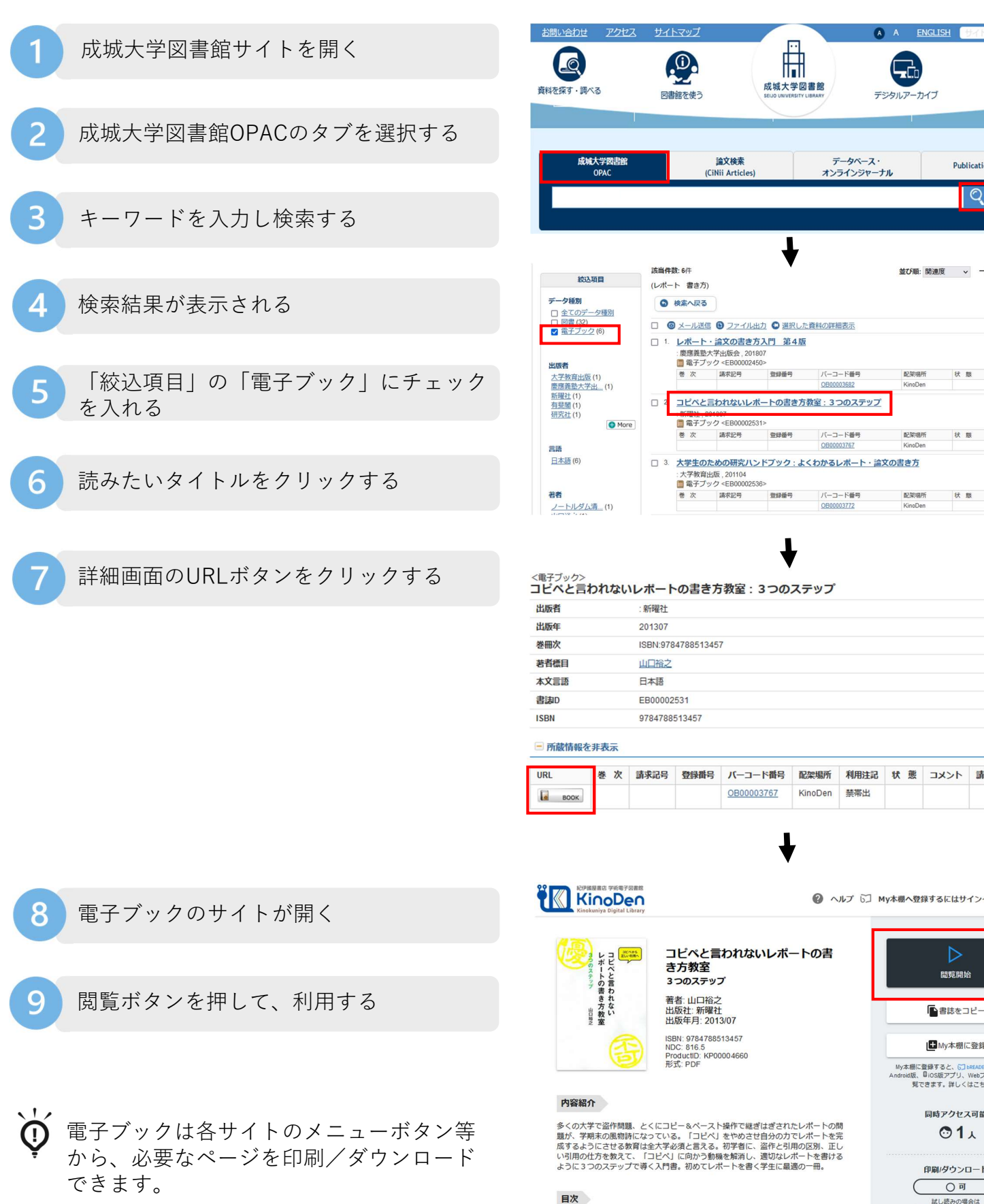

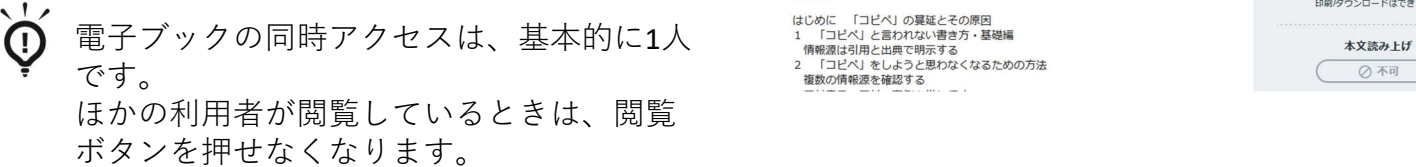

 $\overline{\mathbf{6}}$ 成城大学図書館 from LS 図書館を使う デジタルアーカイブ データベース・<br>オンラインジャーナル 論文検索 成城大学図書館 **Publication Finder** (CiNii Articles) O 機動

ENGLIS

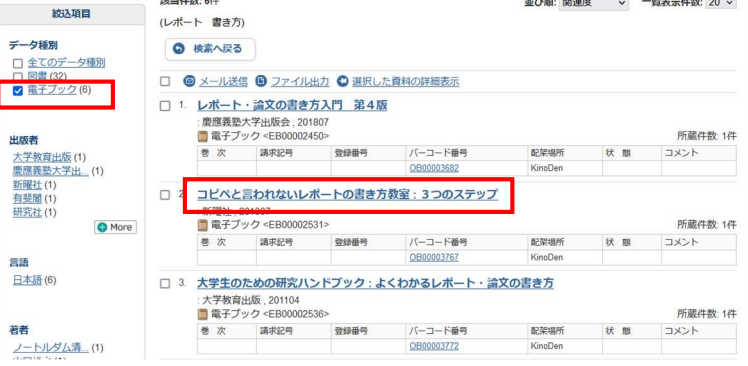

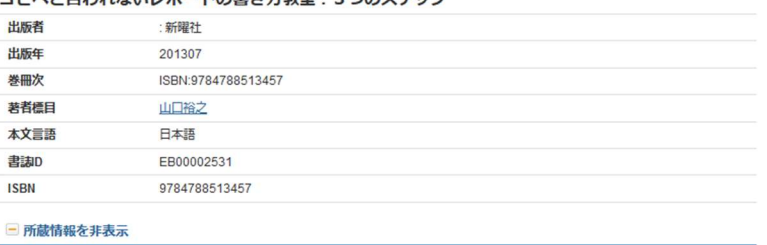

巻 次 請求記号 登録番号 バーコード番号 配架場所 利用注記 状 態 コメント 請求メモ 予約 OB00003767 KinoDen 禁帯出

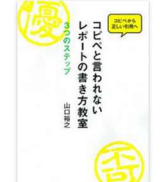

コピペと言われないレポートの書 き方教室 3つのステップ

ISBN: 9784788513457<br>NDC: 816.5<br>ProductID: KP00004660<br>形式: PDF

 $\triangleright$ **開覧開始** I■My本棚に登録

My本棚に登録すると、<mark>GJ bREADER Cloudの O</mark><br>Android版、QiOS版アプリ、Webブラウザから間<br>- <br> **見できます。詳しくはこちらの** 

● ヘルプ じ] My本棚へ登録するにはサインインが必要です

同時アクセス可能

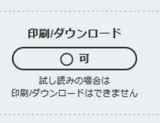

○不可

### 4.学外から利用する

- ・学外からはMNC IDを用いた「学認」という接続方法で利用します。
- 
- ・サイトによって「学認」の接続画面が異なります。 ※学認は学術認証フェデレーションの略称

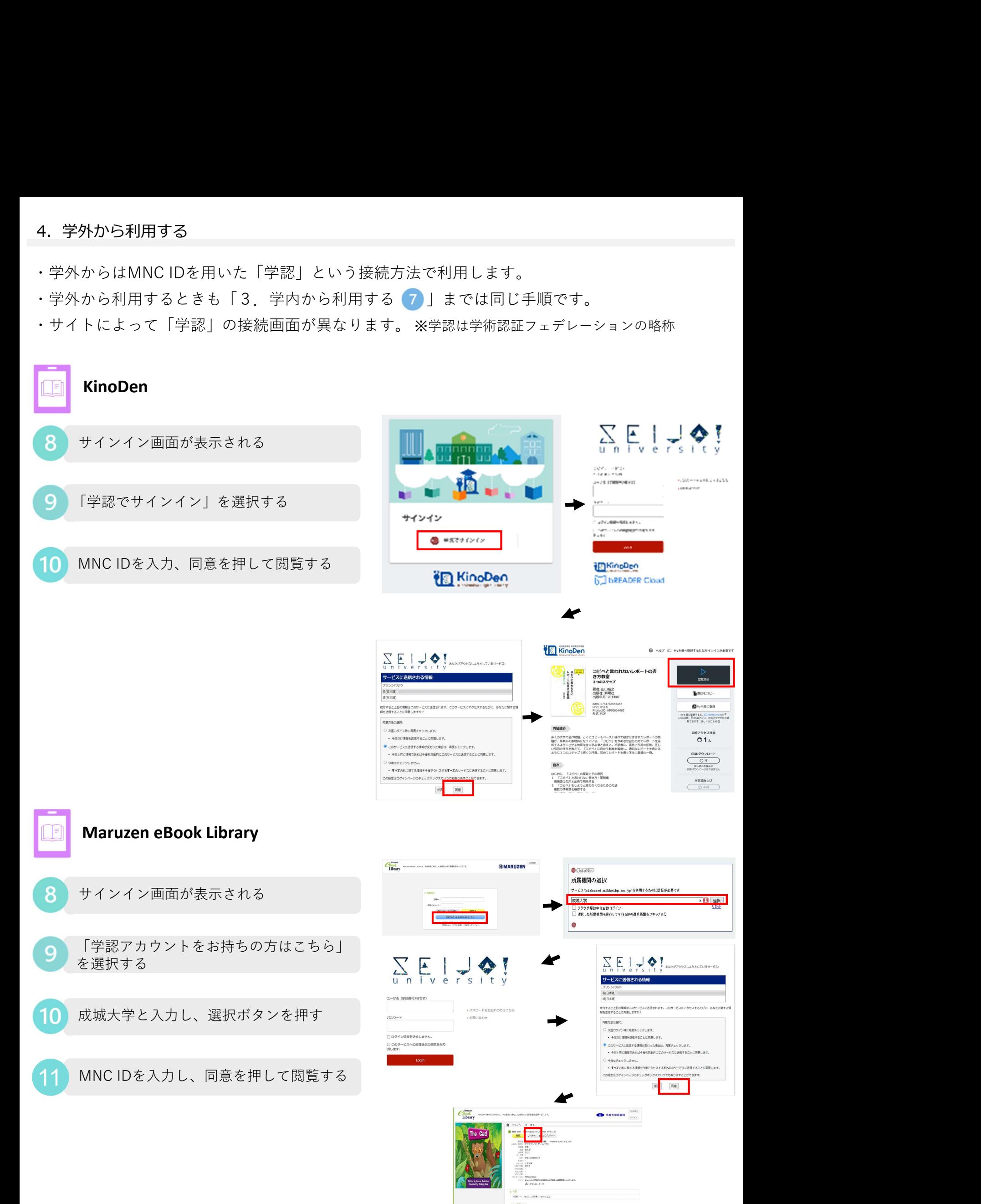

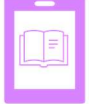

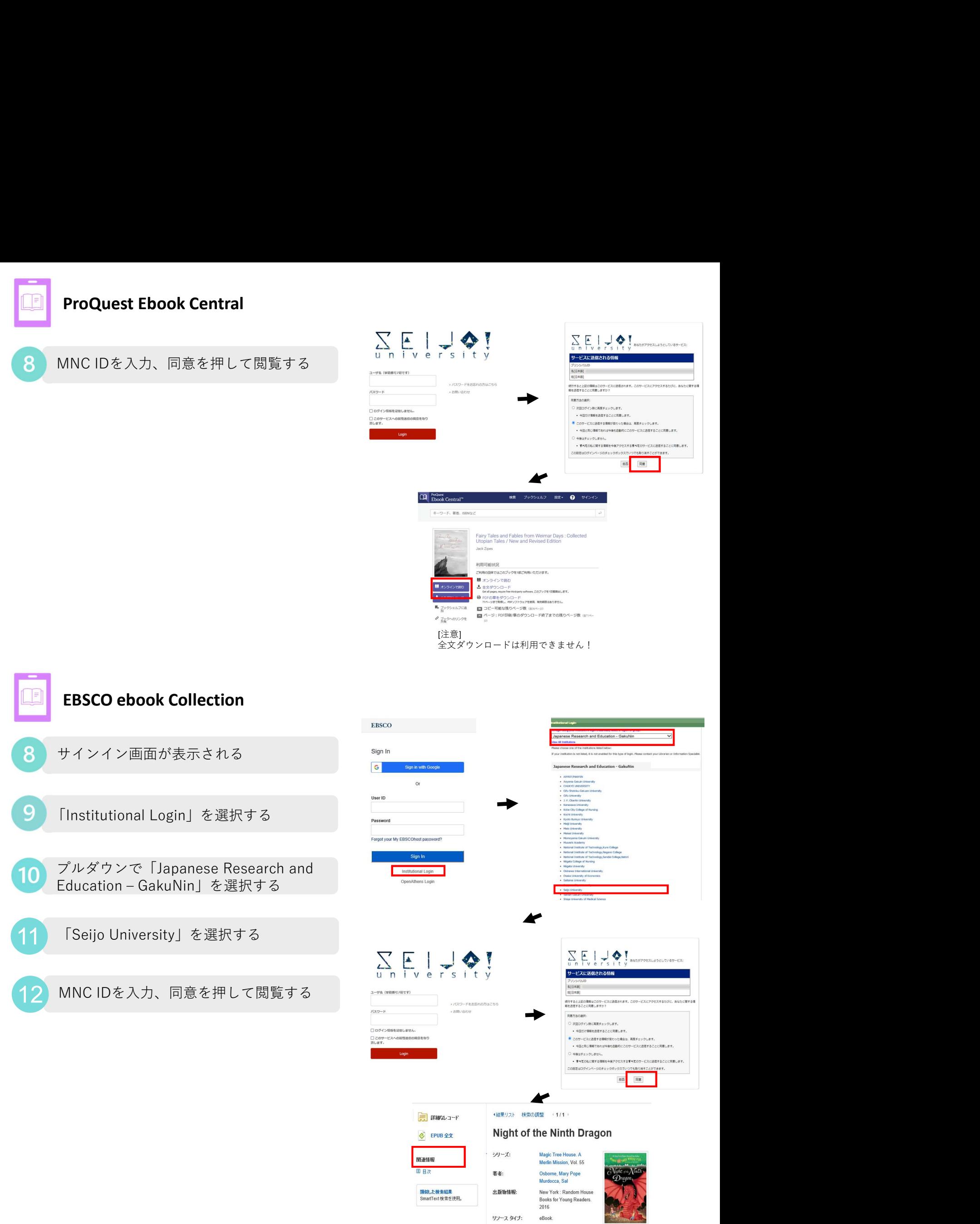

The #1 bestselling chapter<br>book series of all time celebrates 25 years with new<br>covers and a new, easy-to-use numbering system!<br>Please come to Camelot. The magic tree house whisks

説明: